## **Freegal Music: Playlisten erstellen**

Es gibt viele Wege, wie Sie am Computer oder Handy eine Playlist erstellen und mit der Bibliothek teilen können. Hier ist ein Weg, wie es in der App funktioniert:

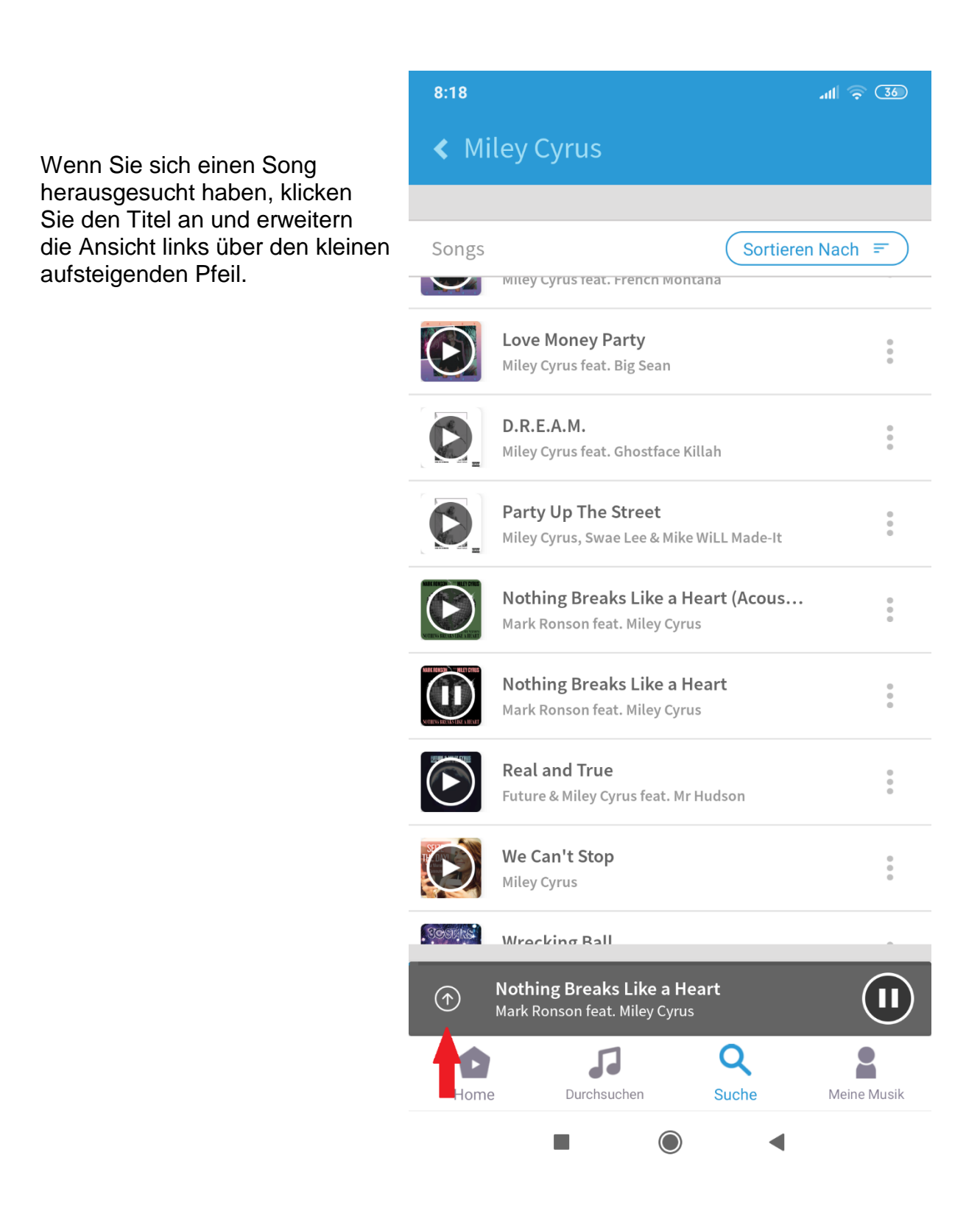

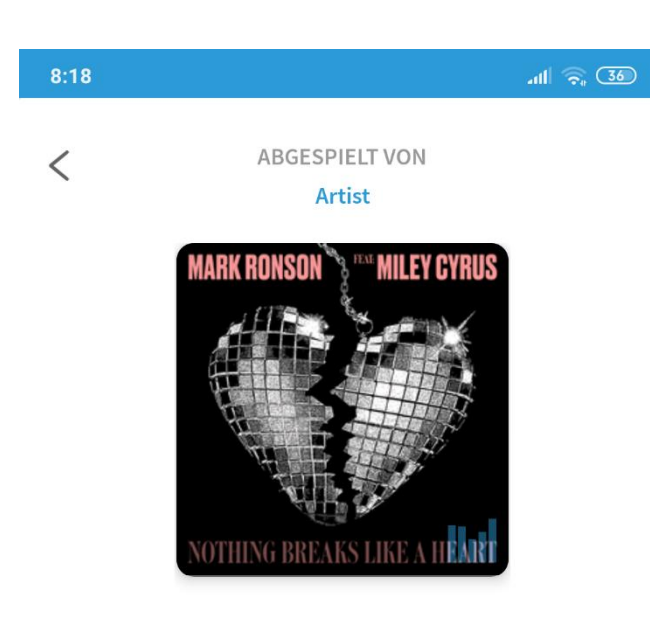

**Nothing Breaks Like a Heart** Mark Ronson feat. Miley Cyrus

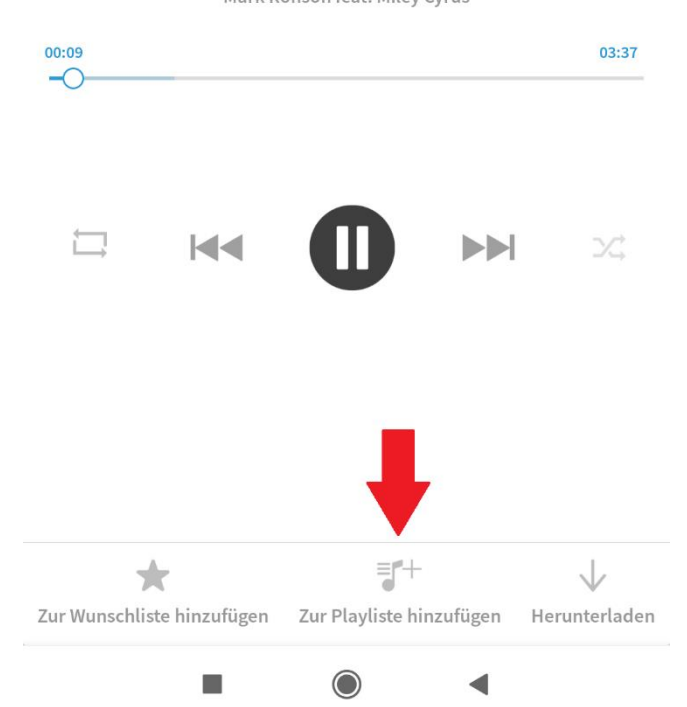

Jetzt sehen Sie den Punkt "Zur Playliste hinzufügen", entweder wählen Sie hier eine bereits erstellte Playlist aus oder gehen auf "+Streaming-Playliste erstellen". Vergeben Sie hier einen passenden Namen (z.B. "Musik zum Putzen")

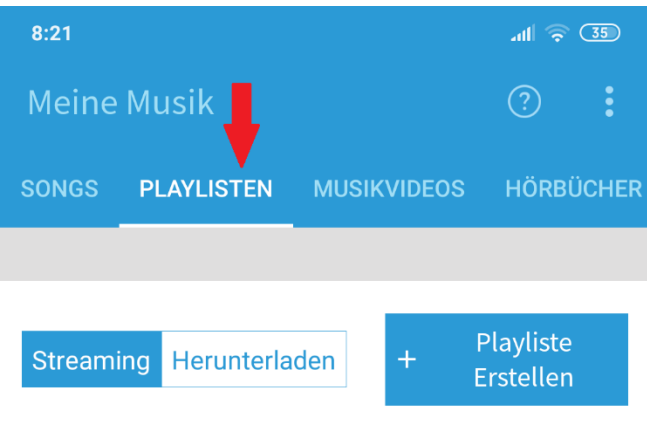

Ihre zusammengestellten Playlisten finden Sie unter "Meine Musik" – "Playlisten".

Meine Streaming-Playlisten

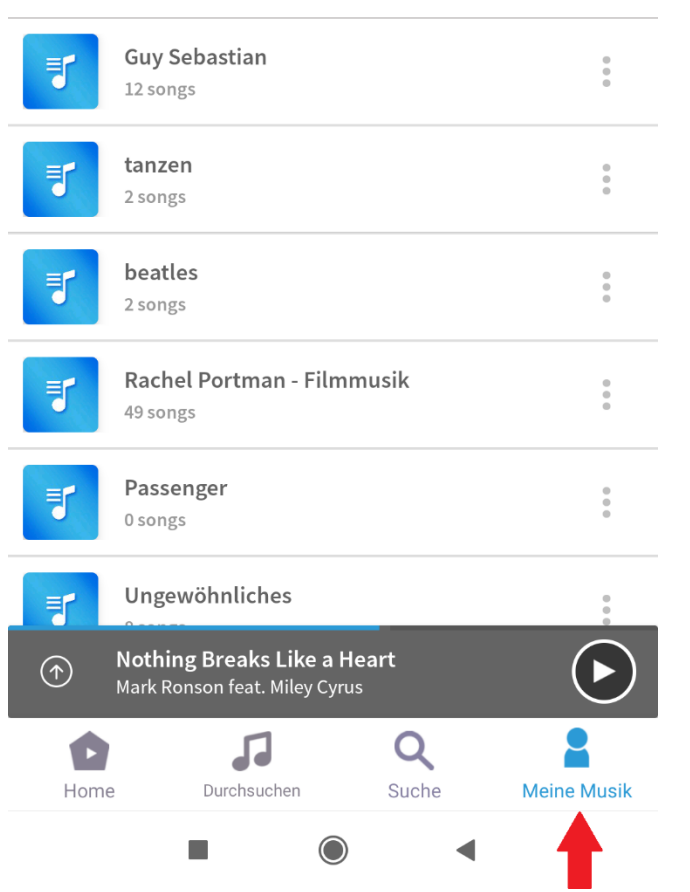

Rechts neben der entsprechenden Playlist befinden sich drei Punkte, darüber können Sie Ihre Playlist bearbeiten oder mit der Bibliothek teilen.

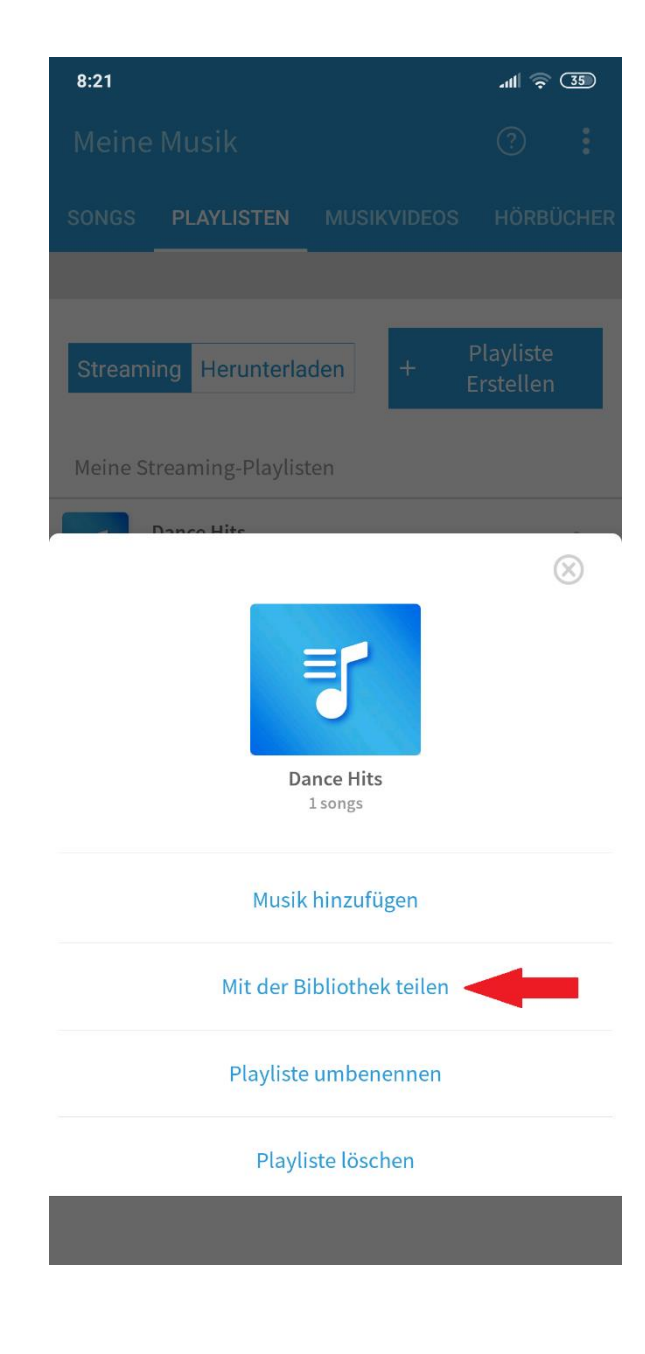

Wenn Sie das getan haben, können wir uns die Playlisten anschauen, ein schönes Cover erstellen (Beispiel: "Musik zum Putzen", erstellt von Sophie) und für unsere Freegal-Seite freigeben.